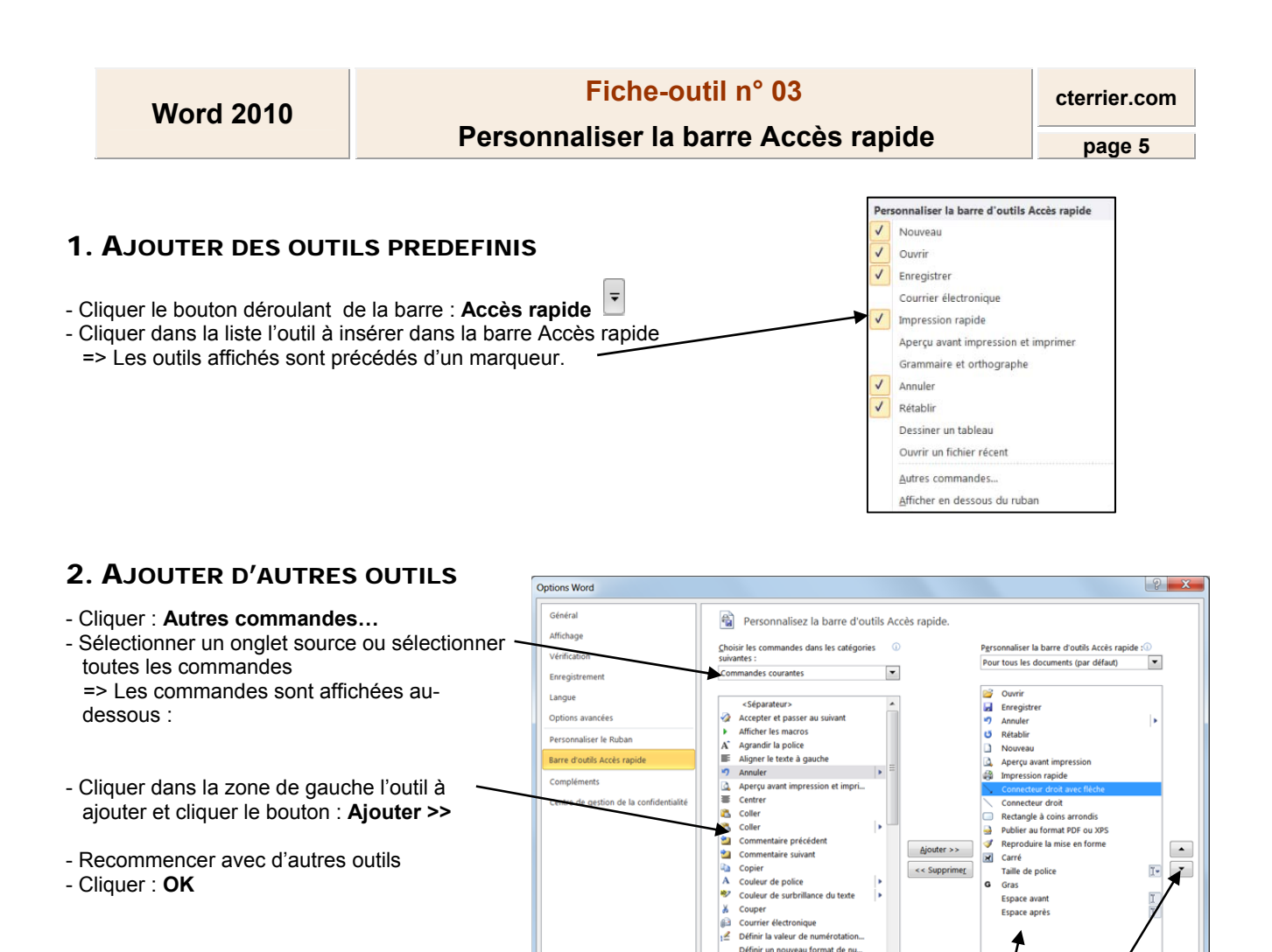

Définir un nouveau format de nu... Dennir un nouveau tormat de nu...<br>■ Dessiner une zone de texte vertic...<br>■ Effacer le commentaire<br>■ Effacer le commentaire<br>■ Effacer le commentaire

Afficher la barre d'outils Accès ragide sous le<br>Ruban

 $r$ /Exporter

OK Annuler

## 3. RETIRER DES OUTILS

- Cliquer-droit dans la barre Accès rapide l'outil à retirer

- Cliquer : **Supprimer de la barre d'outils Accès rapide** 

## 4. DEPLACER LES OUTILS

- Cliquer dans la zone de droite l'outil à déplacer, puis cliquer le bouton de déplacement désiré

- Recommencer avec d'autres outils

- Cliquer : **OK** 

## 5. PLACER LA BARRE D'OUTILS SOUS OU SUR LE RUBAN

- Cliquer le bouton déroulant de la barre : **Accès rapide**

- Cliquer l'option : **Afficher en dessous du ruban** 

Ou

- Cliquer l'option : **Afficher au-dessus du ruban**